# **Lab Work 2. MIPS assembly and introduction to PCSpim**

The goal of this work is for the student to become familiar with the data types and the programming in assembly (MIPS32). To realize this lab work you will be using the SPIM simulator at:

http://pages.cs.wisc.edu/~larus/spim.html

SPIM is a self-contained simulator which executes programs written in MIPS32. It provides a debugger and a minimal number of OS services.

## **1. SPIM**

The Windows SPIM interface looks similar to the capture below:

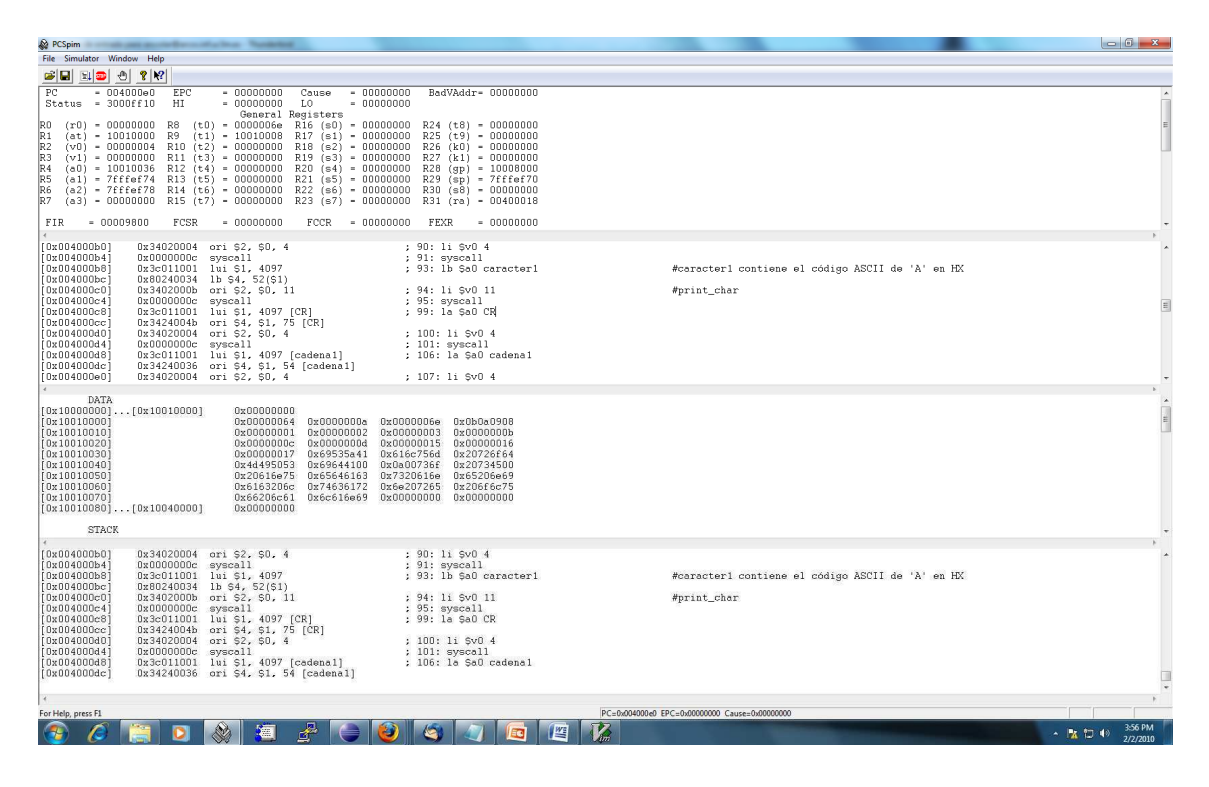

**Figura 1 Interfaz del simulador SPIM** 

There are four horizontal panels as follows:

1. MIPS registers: the contents of the register file. The PC is shown on the first line. There are also several other special purpose registers. Following are the 32 general purpose integer registers R0 to R31. At the very end there are the 32 floating point registers (for simple as well as double precision).

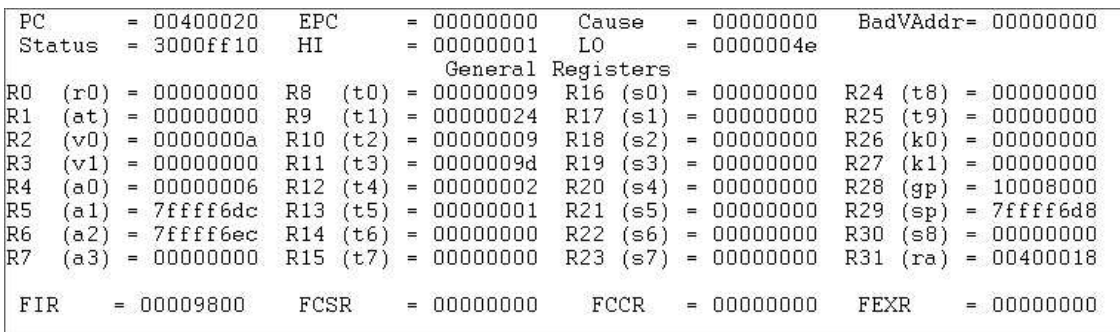

2. Text segment: includes the assembly code. Every pseudo-instruction occupies one line and is identified by the memory address on the very left end of the line. The first memory address for the .text segment is 0x00400000.

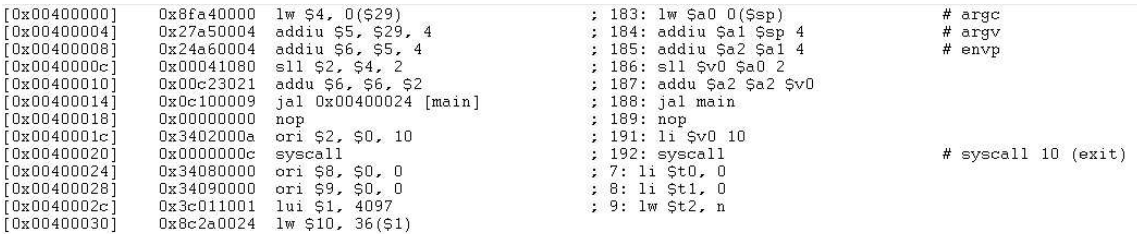

3. Data segment and stack: consists of the data declared in the .data segment. These are allocated linearly starting from the memory address 0x10000000. Following is the content of the stack which starts at address 0x7fffefff.

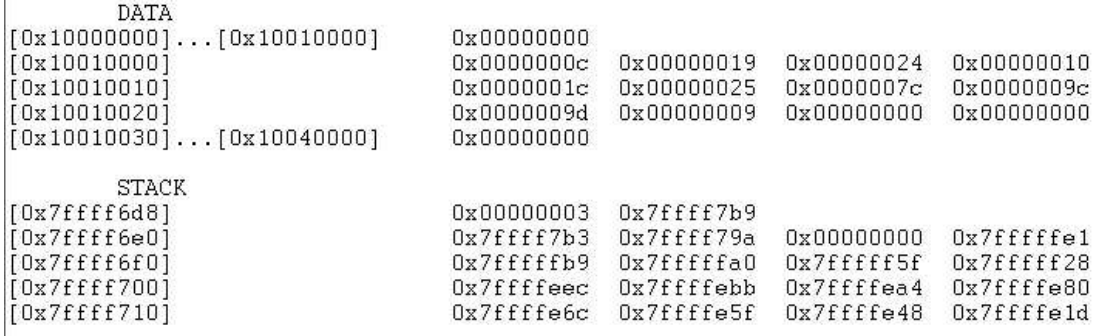

4. Debugging window: here you can visualize control and error messages.

```
See the file README for a full copyright notice.
Loaded: C:\Program Files (x86)\PCSpim\exceptions.s
C:\Users\Carlos\Documents\inversor.s successfully loaded
Memory and registers cleared and the simulator reinitialized.
SPIM Version 9.0.1 of January 2, 2011
Copyright 1990-2010, James R. Larus.
All Rights Reserved.
SPIM is distributed under a BSD license.
See the file README for a full copyright notice.
Loaded: C:\Program Files (x86)\PCSpim\exceptions.s
C:\Users\Carlos\Documents\contador.s successfully loaded
```
# **2. Problems**

### **Problem 1: (to be submitted in class)**

You have to use the *exercise1.s* located at the end of this document in the annex 1. Load it into the SPIM simulator, execute it, and answer the following questions:

- a. What is the address in memory where the main starts in *exercise1.s*?
- b. What value of the memory address does register \$ra contain after executing the program? What instruction resides at this address in memory?
- c. Memory address 0x10010046 contains a character from the string that is allocated in the .data segment. What value does this address contain and what is the corresponding ASCII character?
- d. At what address can you find the first " $p''$  character from the string that is allocated in the data segment?
- e. Which memory address corresponds to **hueco+4?**
- f. Which memory address corresponds to **cadena+7?**
- g. Write up a short program to print the third byte of the string on the screen.

#### **Problem 2:**

You have to use the *exercise2.s* located at the end of this document in the annex 2. This file consists of an algorithm written in MIPS32. Load it into the SPIM simulator, execute it, and analyze the result. In memory.pdf answer the following questions:

- a. What is the purpose of the algorithm? What is the meaning of the result which is displayed on the screen?
- b. What are registers \$t0 and \$t1 used for? What's the difference between them? Why are both of them used?
- c. What does the following instruction do and why is it used in the implementation of the algorithm: mfhi \$t5

d. Given the following table, fill in the values of the registers before executing the instruction bge \$t0, \$t2, etiqueta3

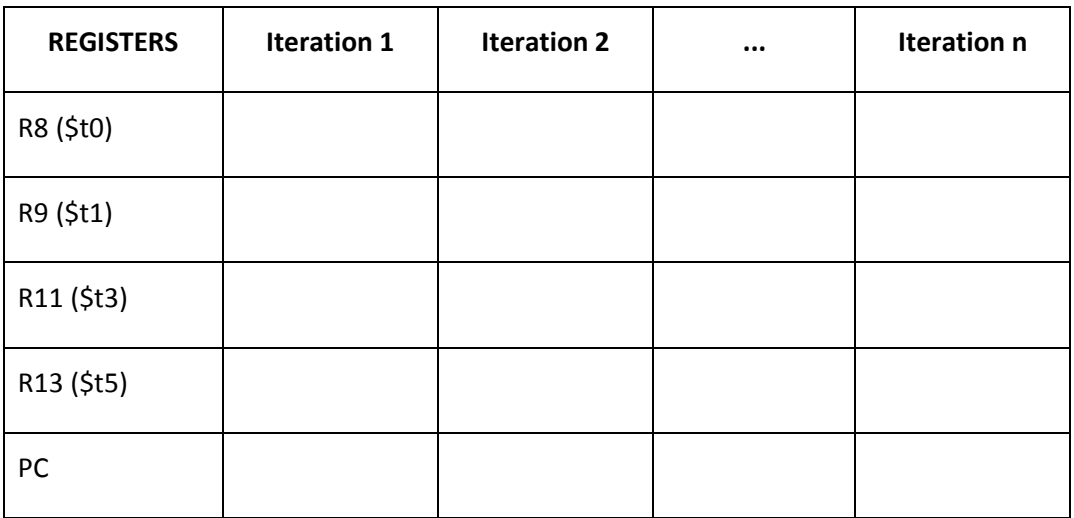

### **Problem 3:**

Develop the MIPS32 assembly code for the following functionality and submit it in a file with the name *exercise3.s*:

- a. Print on the screen the last string character.
- b. Print on the screen the number of characters in the string (without the end-of-string character).
- c. Replace the spaces in the string with "-" and print the result on the screen.

The strings which you use for testing your program must be declared in the .data segment to be of .asciiz type as follows:

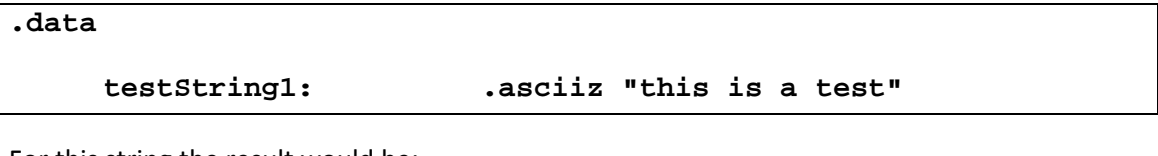

For this string the result would be:

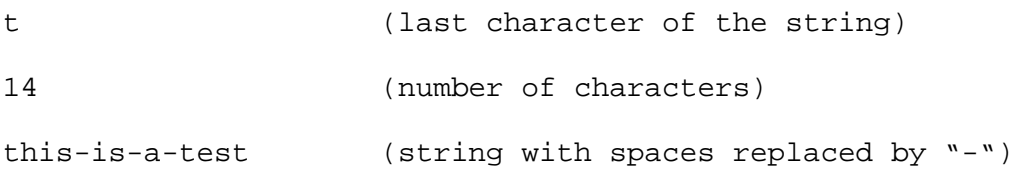

Note: the program must work correctly independent of the contents of the string.

### **Problem 4:**

Develop the MIPS32 assembly code for the following functionality and submit it in a file with the name *ejercicio4.s*: Save into a destination array the n elements of a source array which contains integers on 32 bits (.word). The elements in the destination array must be in reverse order from those in the source array. Print on the screen all the n elements of the destination array separated by a space "".

**Important:** You must use the appropriate system call to dynamically reserve the space for the destination array.

The source array must be declared in .data as follows:

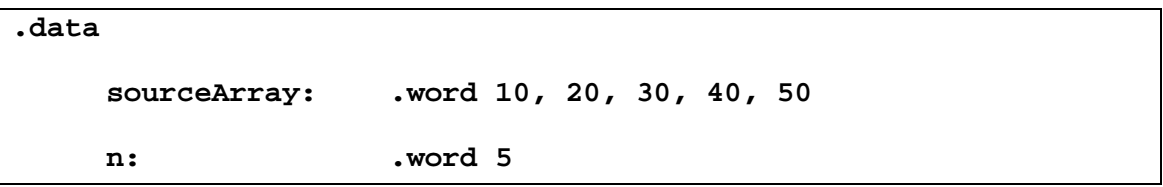

where sourceArray is the source array containing the n integer elements. The result for the example above is:

50 40 30 20 10

Note: the program must work correctly independent of the number of elements in the source array. n must always correspond to the number of integers in the source array.

#### ANEX 1. exercise1.s

```
var1: .word 258<br>
hueco: .space 16<br>
var2: .word 0x000F0102<br>
var3: .double 130.125<br>
var4: .float 525 120<br>
var5: .word<br>
cadeno:
.data
                                                       bytes
      cadena:
                      .asciiz "My first program"
      caracter1: .byte 17, 18, 19
                       align 1.
      caracter2: .byte 20, 21, 22
                           .align 2
      caracter3: .byte 23
.text
.globl main
      main:
             lw $t0 var1
             lw $t1 var2
             1.d $f8 var3
             l.s $f16 var4
             lw $t2 var5
             add $t0,$t0,$t2
             sw $t0, hueco
             add.d $f8, $f8, $f8
             s.d $f8, hueco+4
             1.d $f10 hueco+4
             add.s $f16, $f16, $f16
             li $t3 12
             s.s $f16, hueco($t3)
             l.s $f17, hueco($t3)
             la $a0 cadena+1
             li $v0, 4
             syscall
             #reserv dynamic memory
                    1i $v0, 9
                    li $a0, 4syscall
             move $t4, $v0
             sw $t2, ($t4)jr $ra
```
#### ANEX 2. exercise2.s

```
.data
           .word 12, 25, 36, 16, 28, 37, 124, 156, 157<br>.word 9
      a:
      n:
.text
.globl main
      main:
             li $t0, 0
             li $t1, 0
             lw $t2, nli $t4, 2
             li$a0, 0
      etiquetal:
             bge $t0, $t2, etiqueta3
             lw $t3, a ($t1)divu $t3, $t4
             mfhi $t5
             beqz $t5, etiqueta2
             addi $t0, $t0, 1<br>addi $t1, $t1, 4
             b etiquetal
      etiqueta2:
             addi $a0, $a0, 1
             addi $t0, $t0, 1<br>addi $t1, $t1, 4
             b etiquetal
      etiqueta3:
             li $v0, 1
             syscall
             jr $ra
```